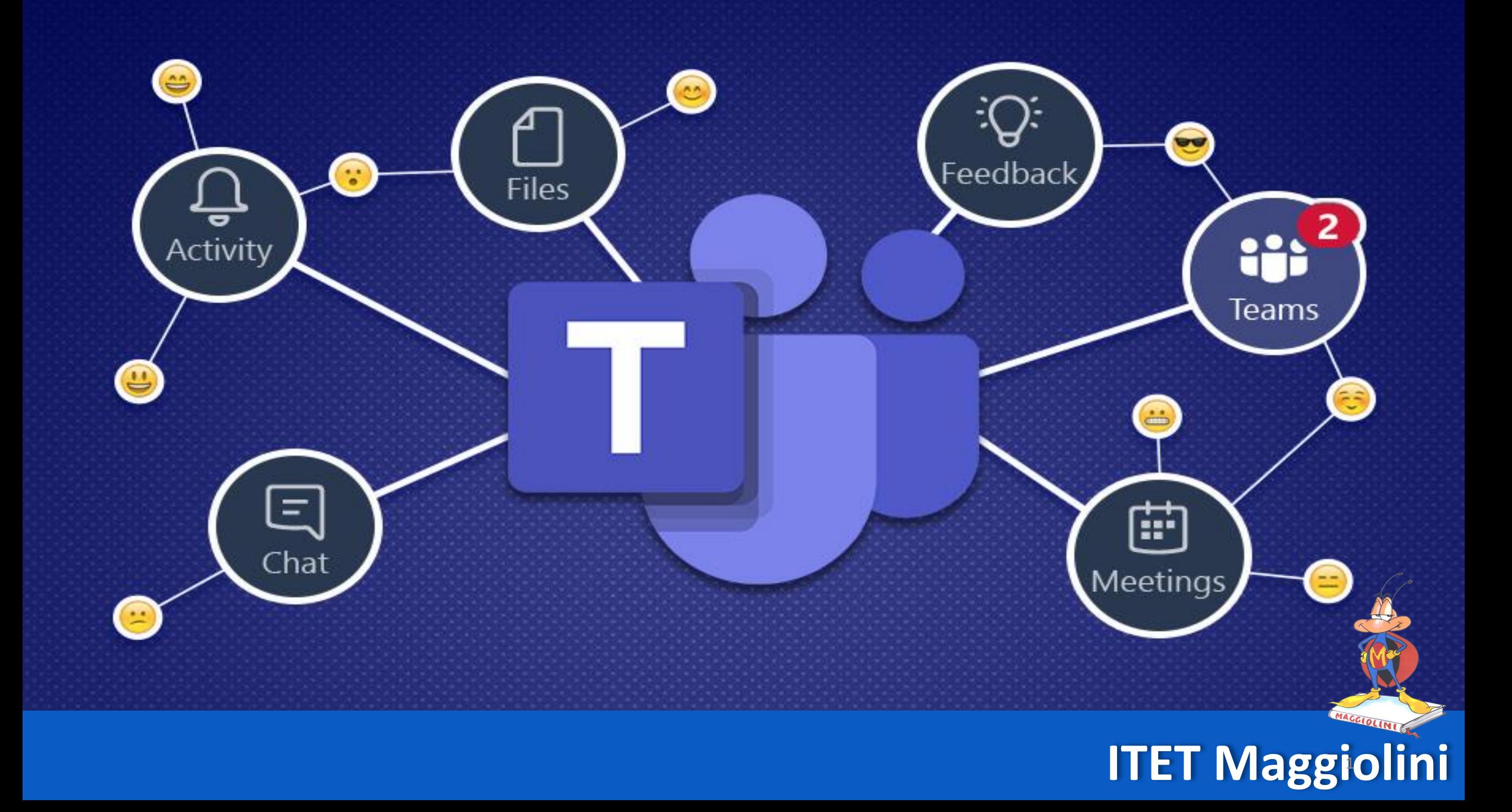

# **UTILIZZARE TEAMS**

- **ALA** - **DA BROWSER**
- **DA APP DESKTOP**
- **DA APP CELLULARE**

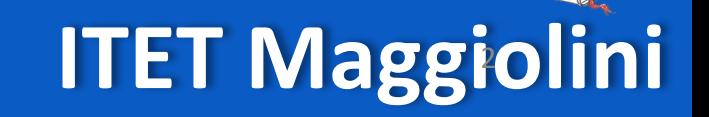

**UTILIZZARE TEAM**

## **KCC DA BROWSER**

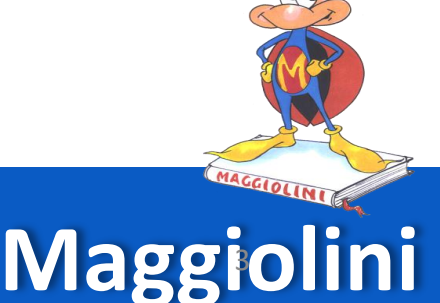

**ITET Maggiolini UTILIZZARE TEAM** 3 2009 12:00 12:00 12:00 12:00 12:00 12:00 12:00 12:00 12:00 12:00 12:00 12:00 12:00 12:00 12:00 12:00 12:00 12:00 12:00 12:00 12:00 12:00 12:00 12:00 12:00 12:00 12:00 12:00 12:00 12:00

## **ANDARE SUL SITO https://teams.microsoft.com/**

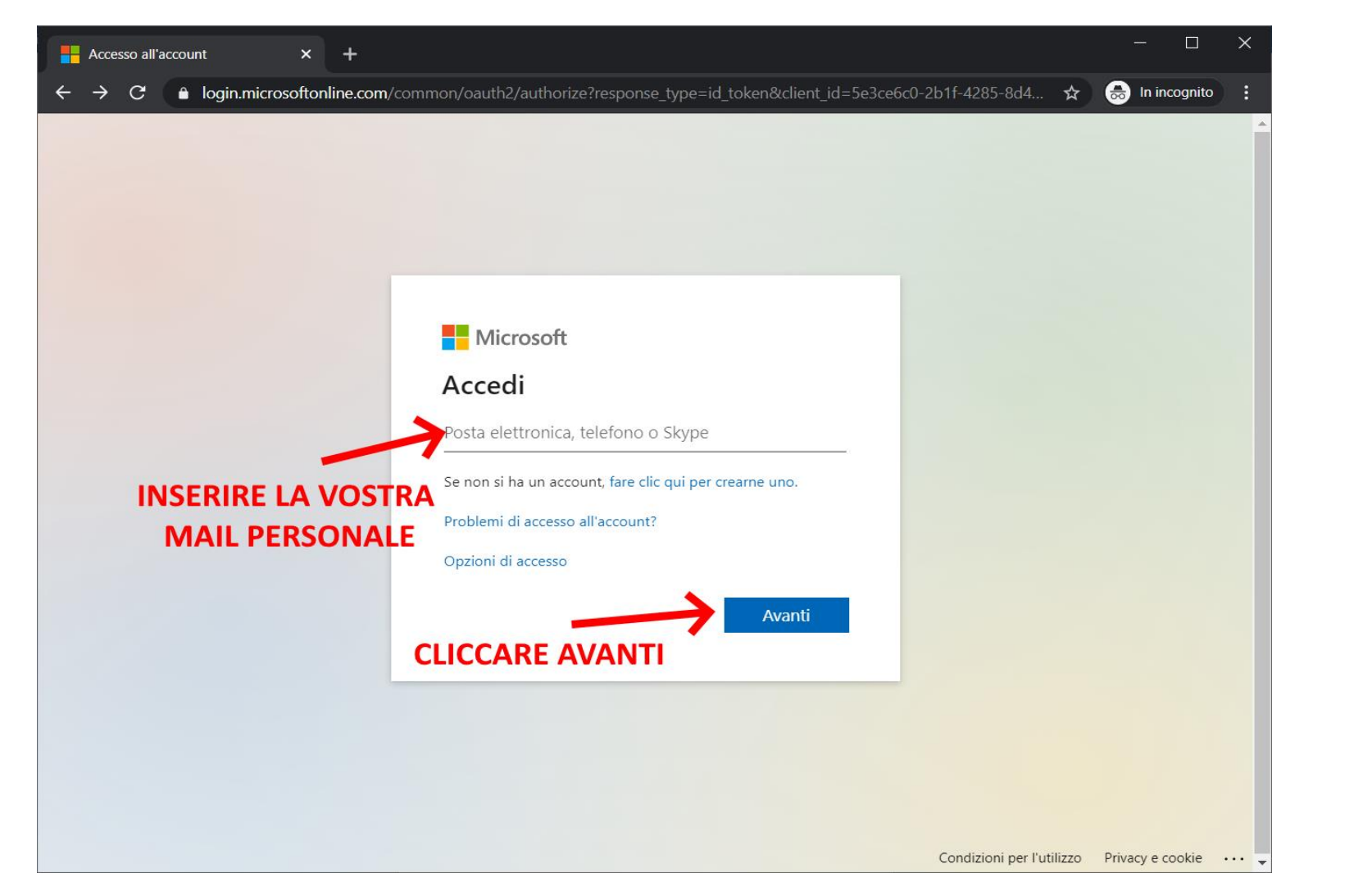

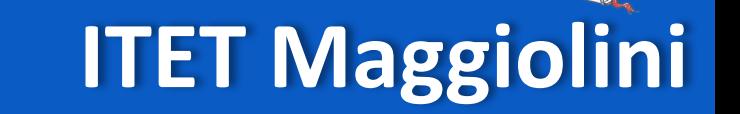

## **UTILIZZARE TEAM**

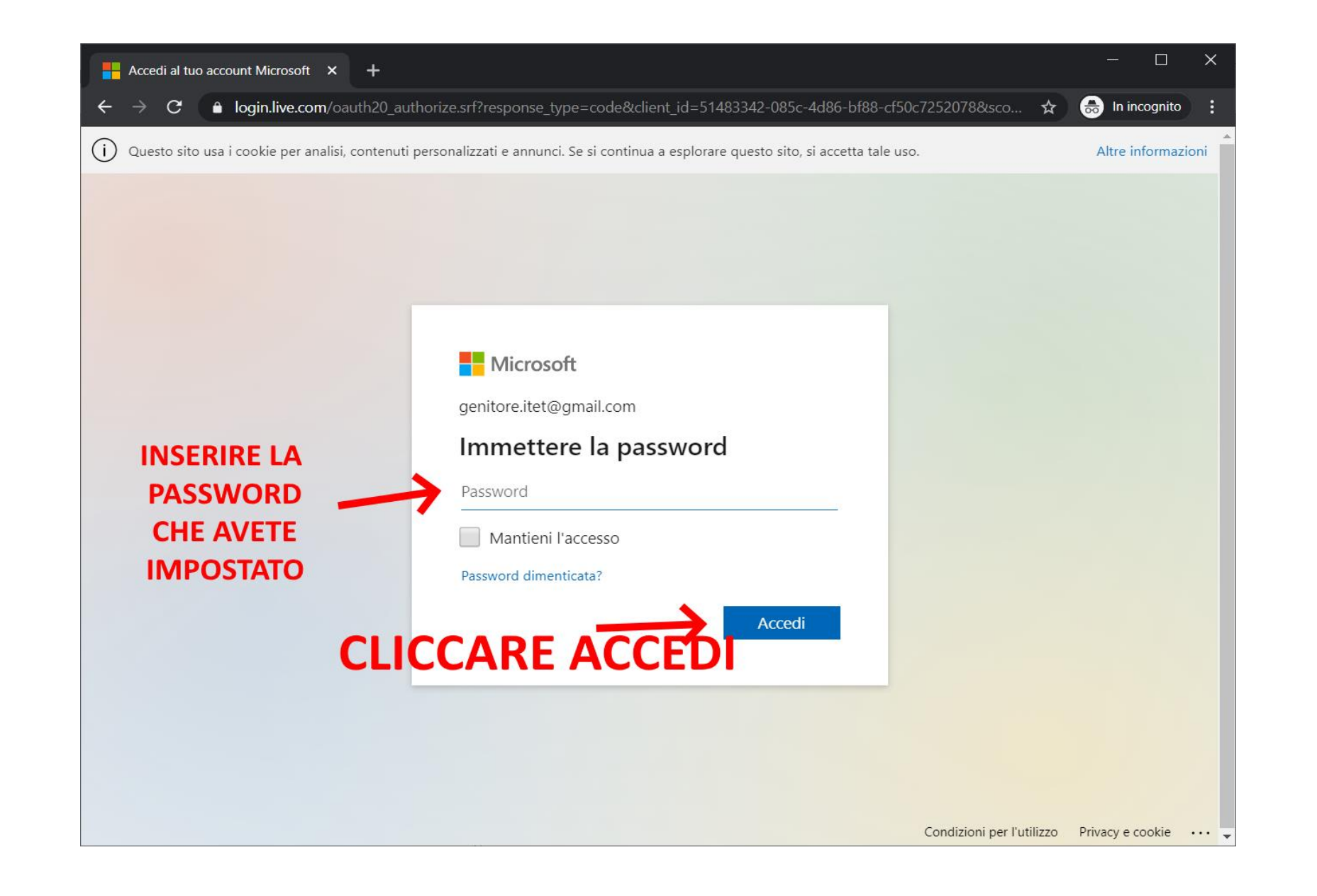

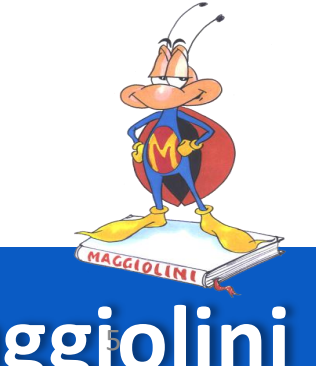

## **ITET Maggiolini UTILIZZARE TEAMS** 5

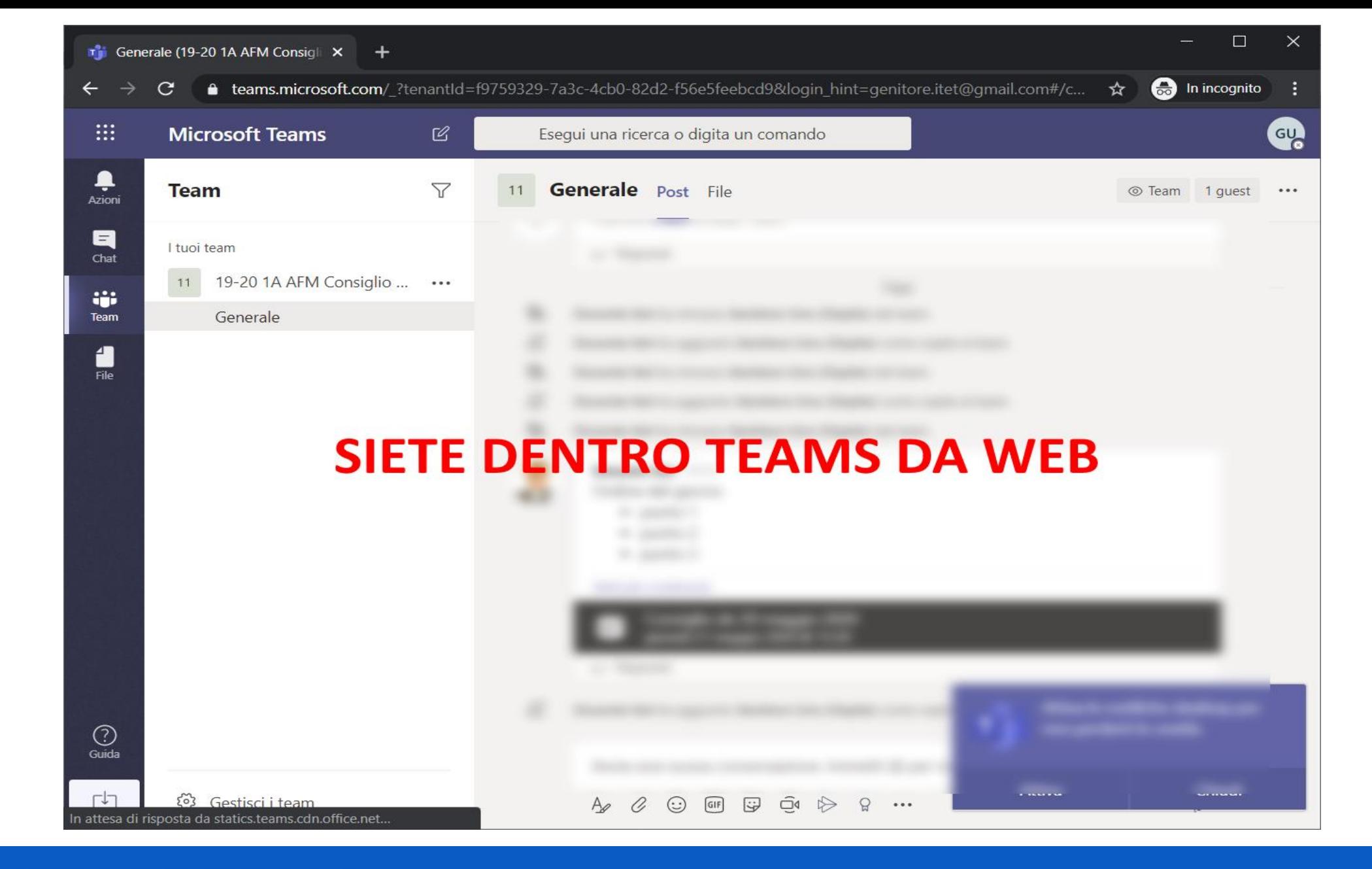

## **ITET Maggiolini UTILIZZARE TEAM** 6 (1995) **1999**

## **ACCESS DA APP DESKTOP**

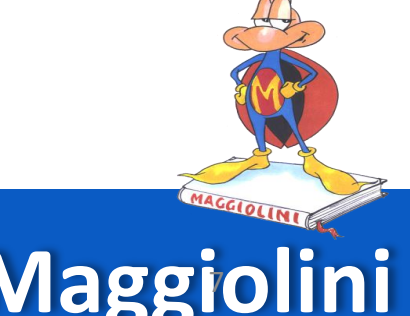

**ITET Maggiolini UTILIZZARE TEAM** <sup>7</sup>

## **SCARICARE L'APP DAL SITO**

### **https://www.microsoft.com/it-it/microsoft-365/microsoft-teams/download-app/**

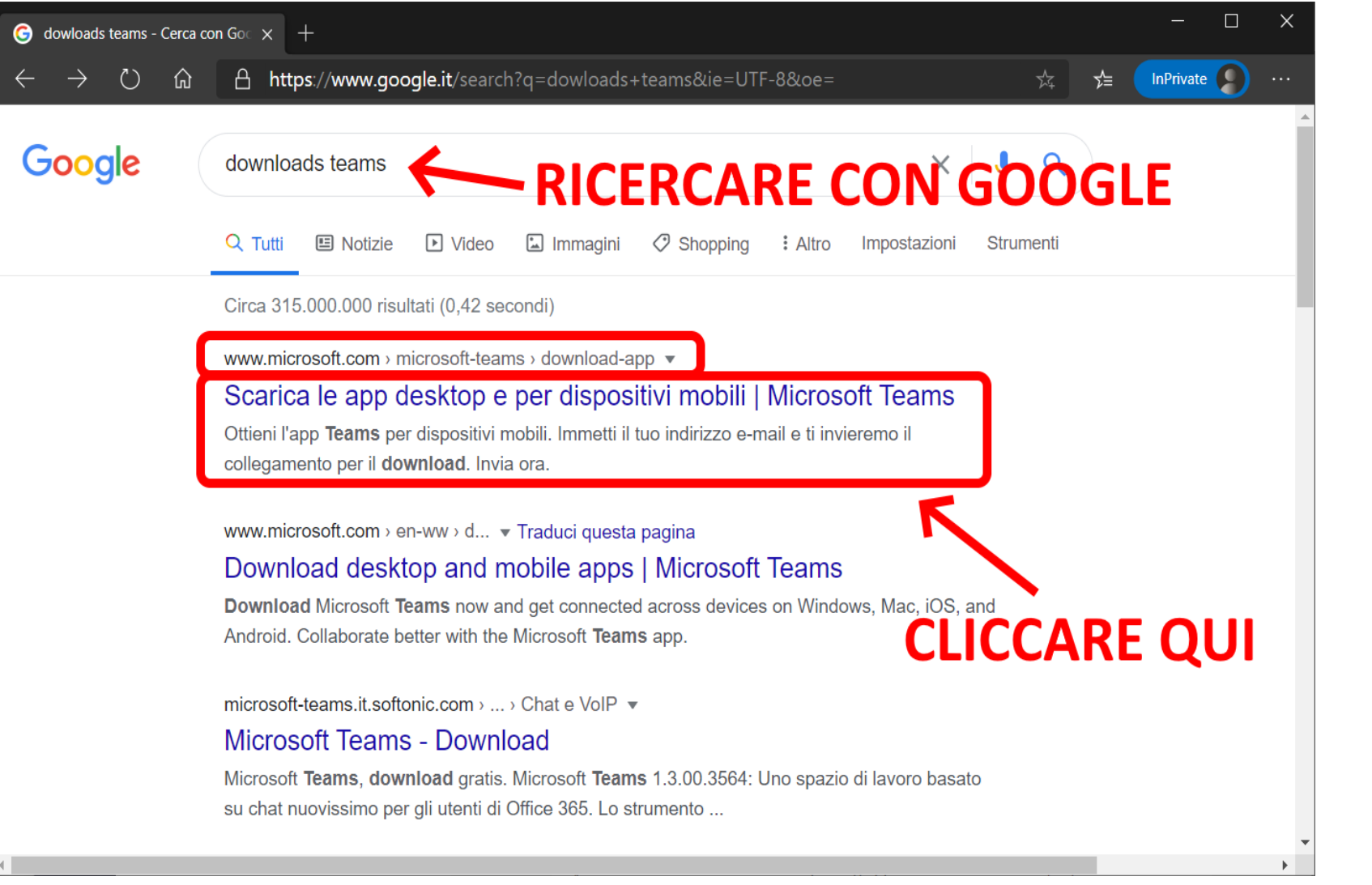

**UTILIZZARE TEAM**

## **ITET Maggiolini**

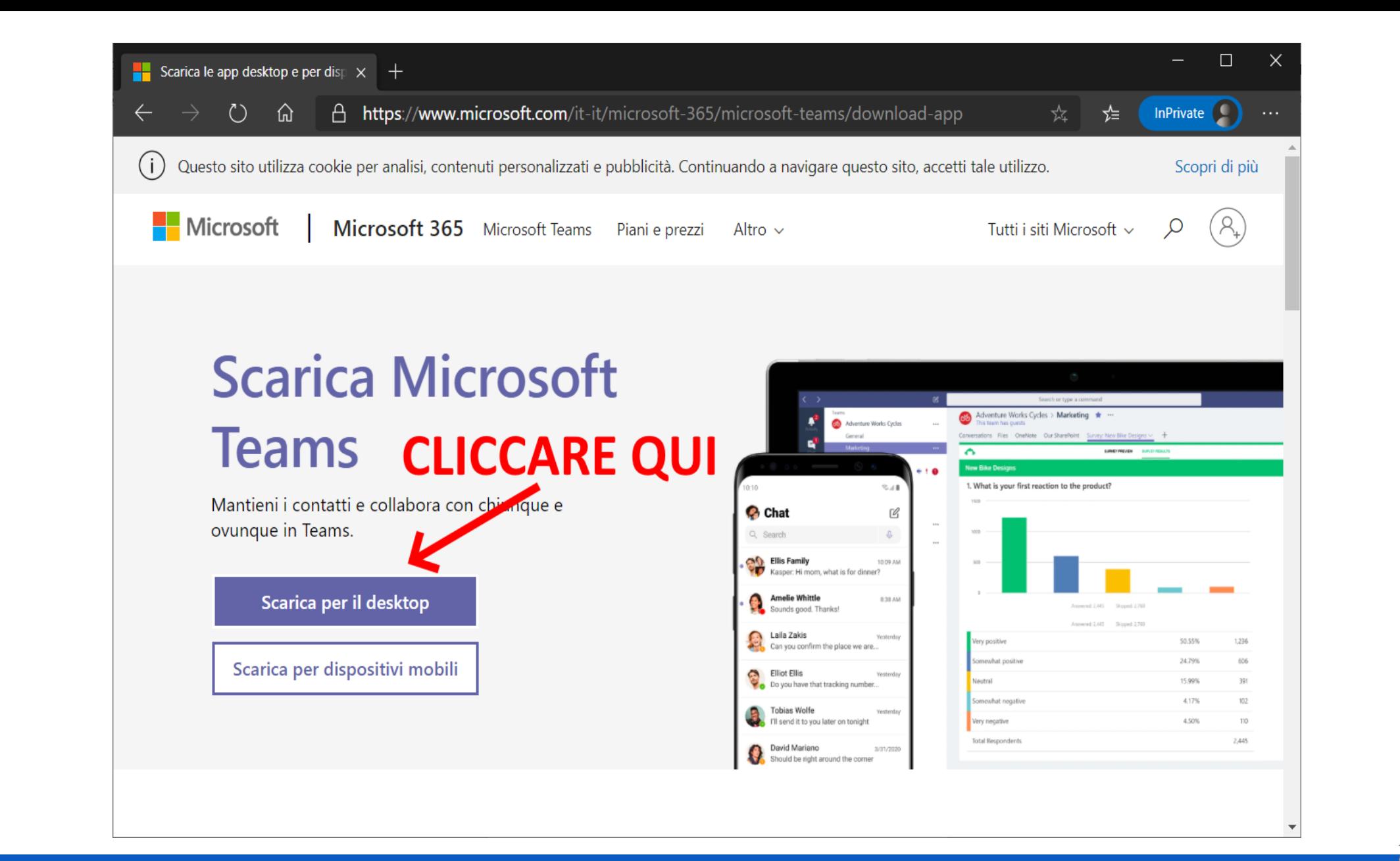

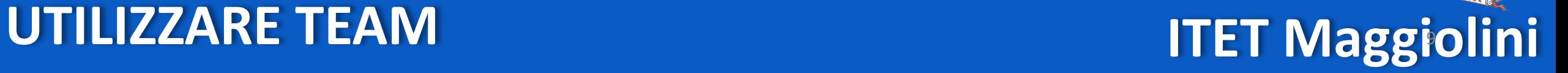

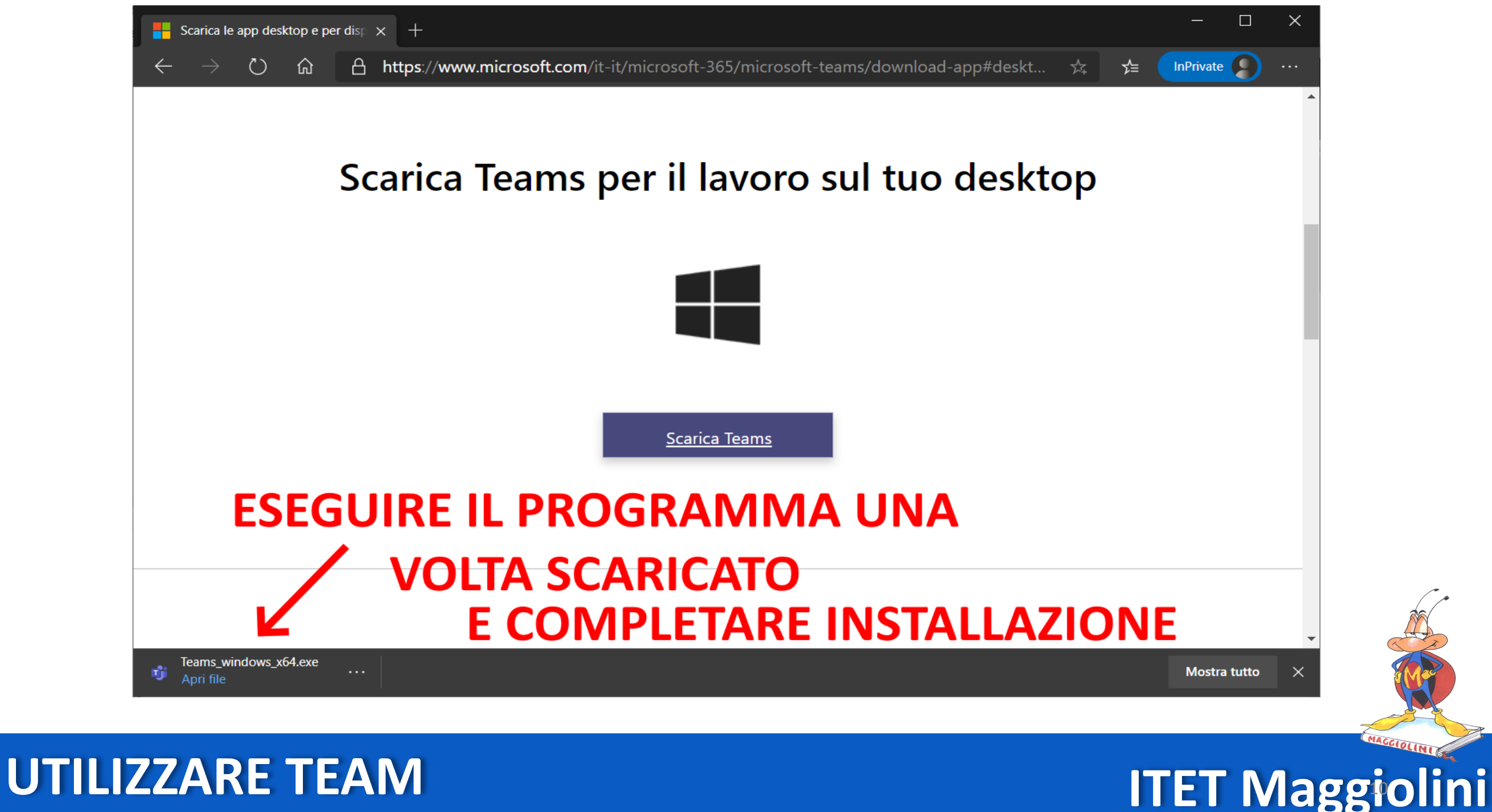

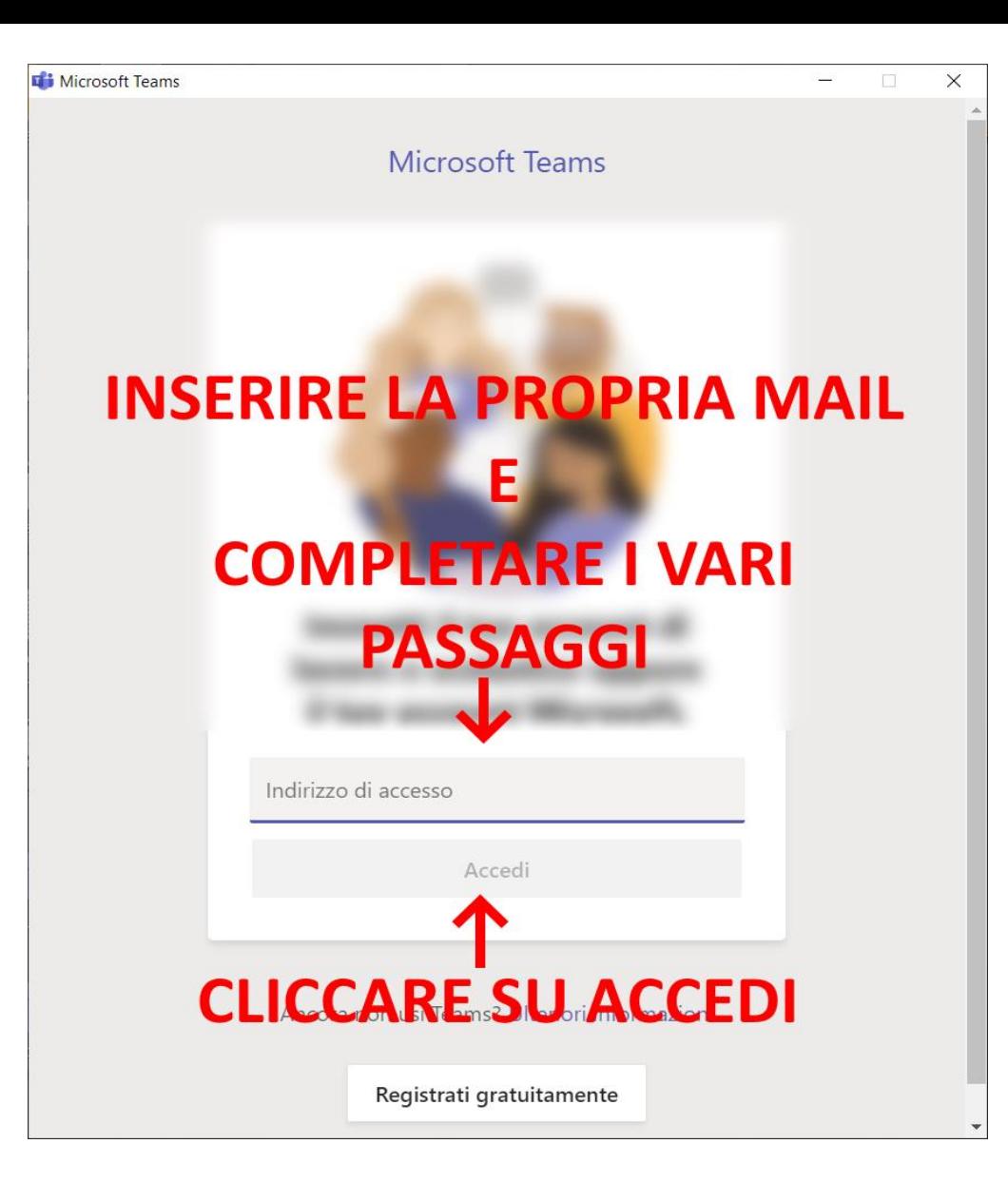

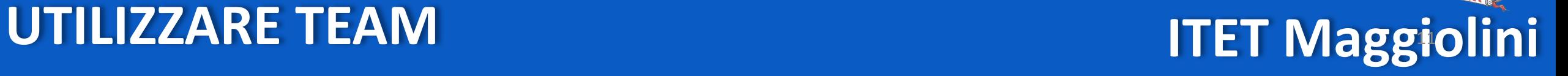

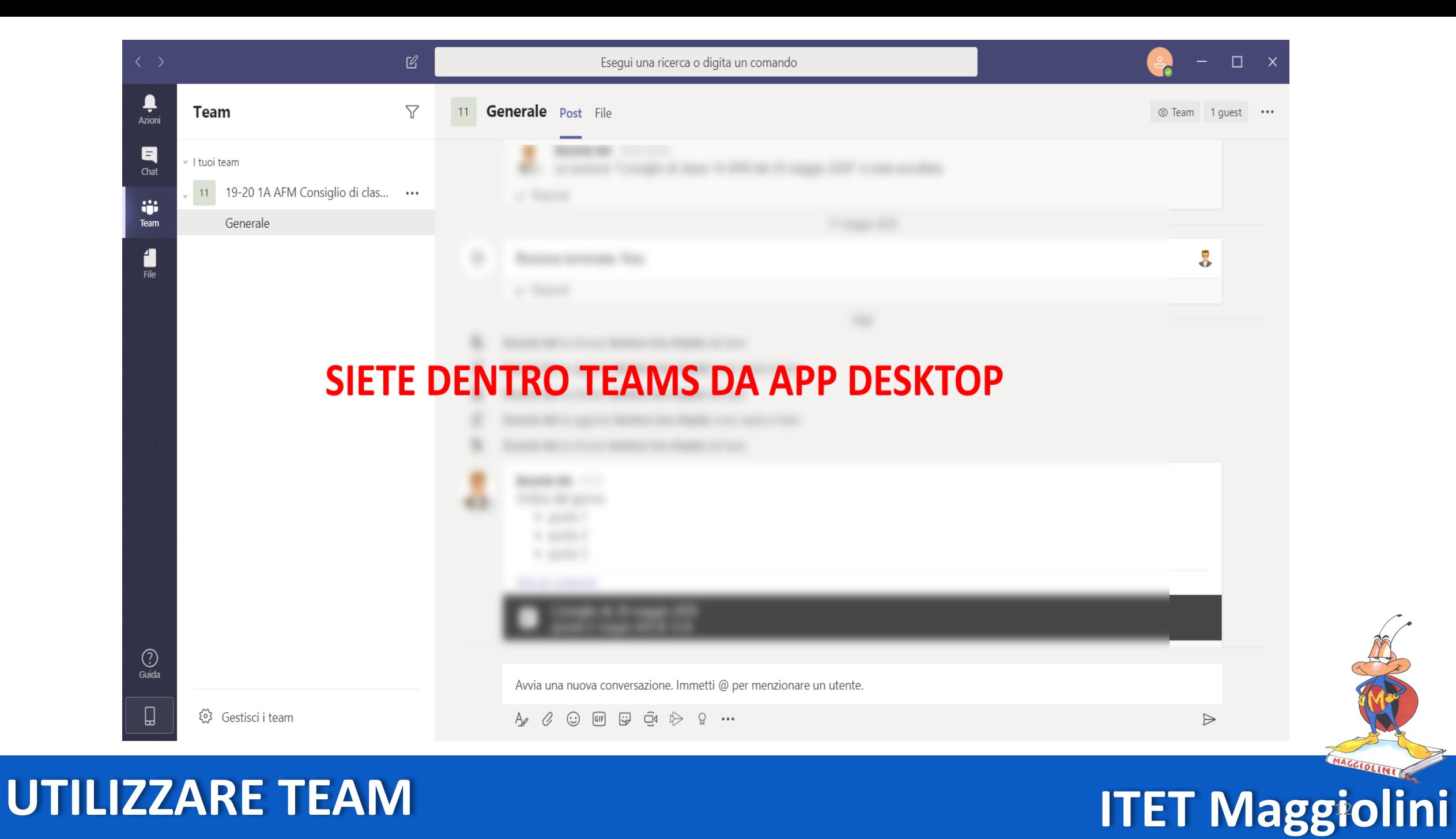

## ACCESSO **DA APP CELLULARE**

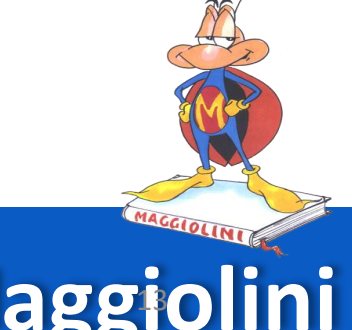

**ITET Maggiolini UTILIZZARE TEAM** <sup>13</sup>

## **SCARICARE L'APP DALLO STORE**

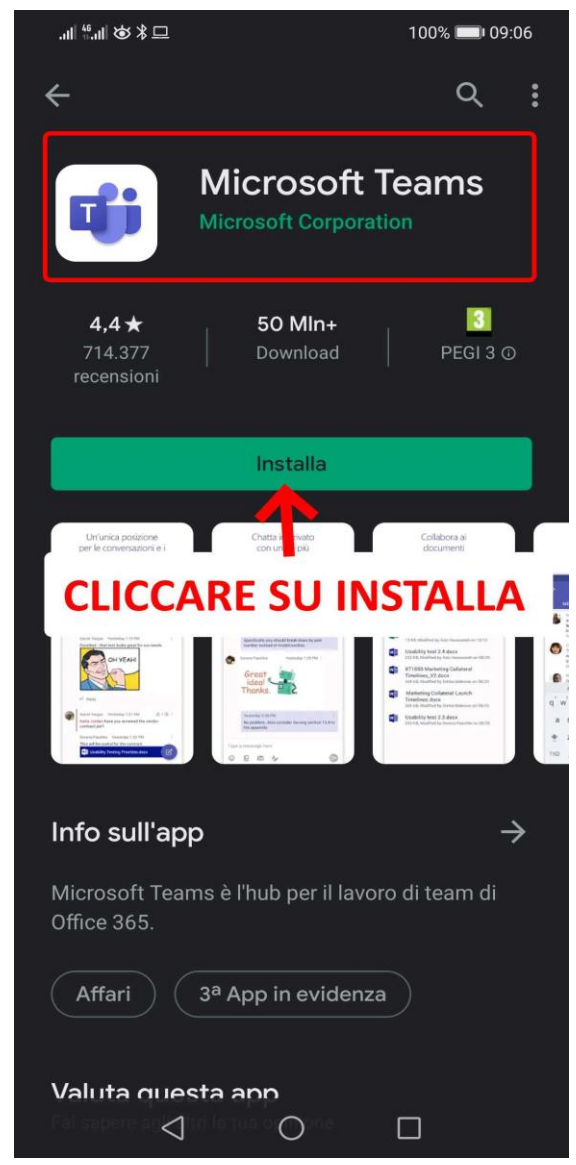

**UTILIZZARE TEAM**

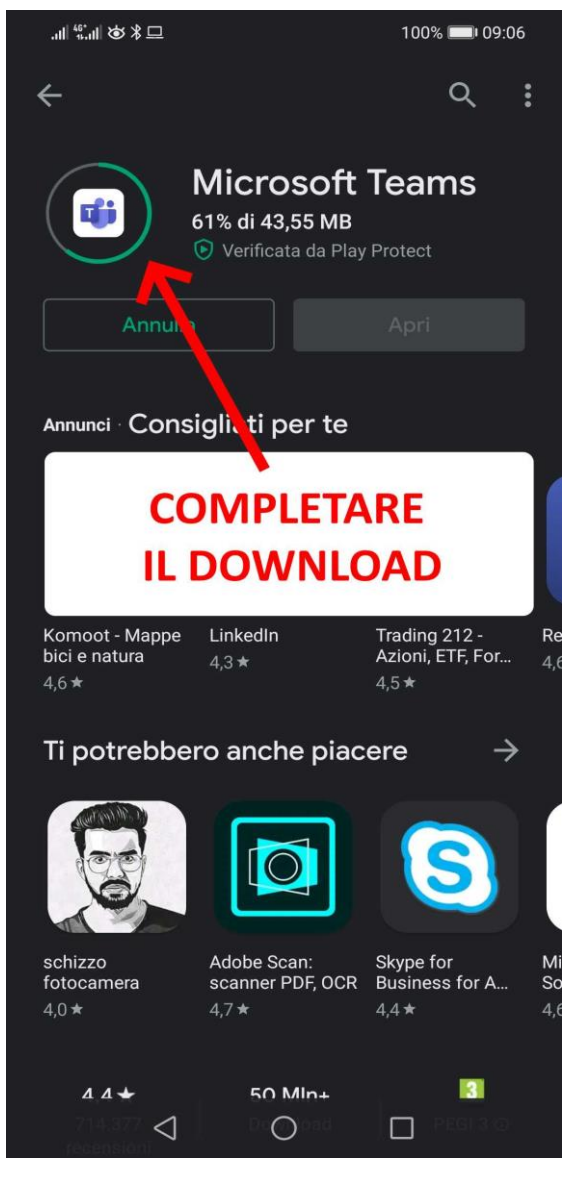

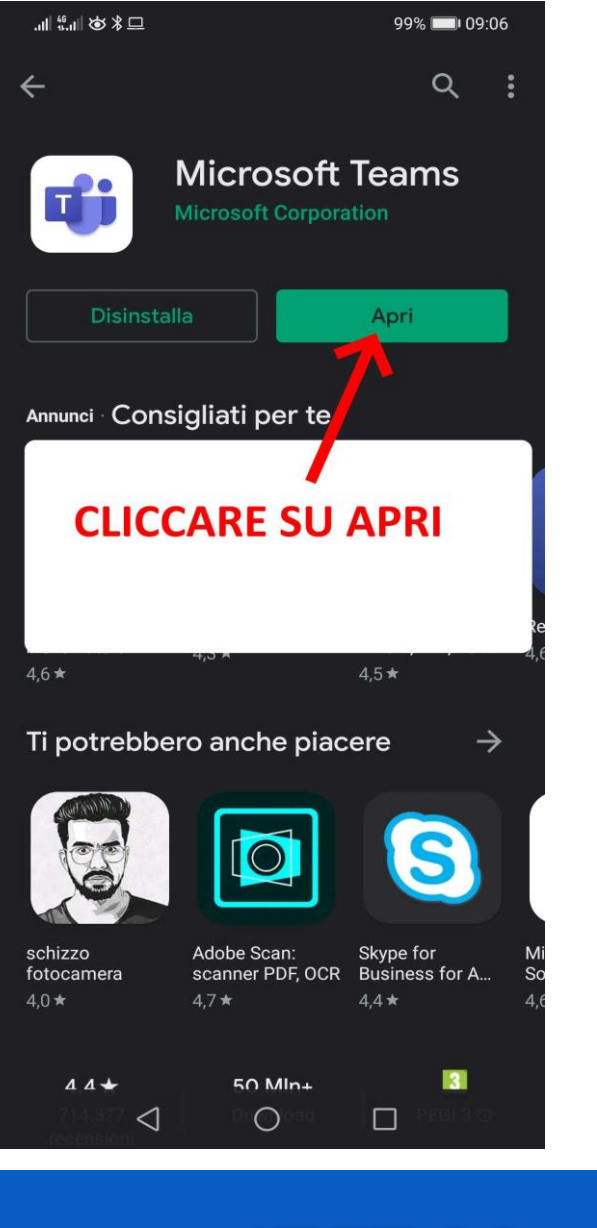

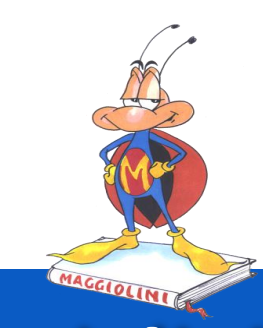

## **ITET Maggiolini**

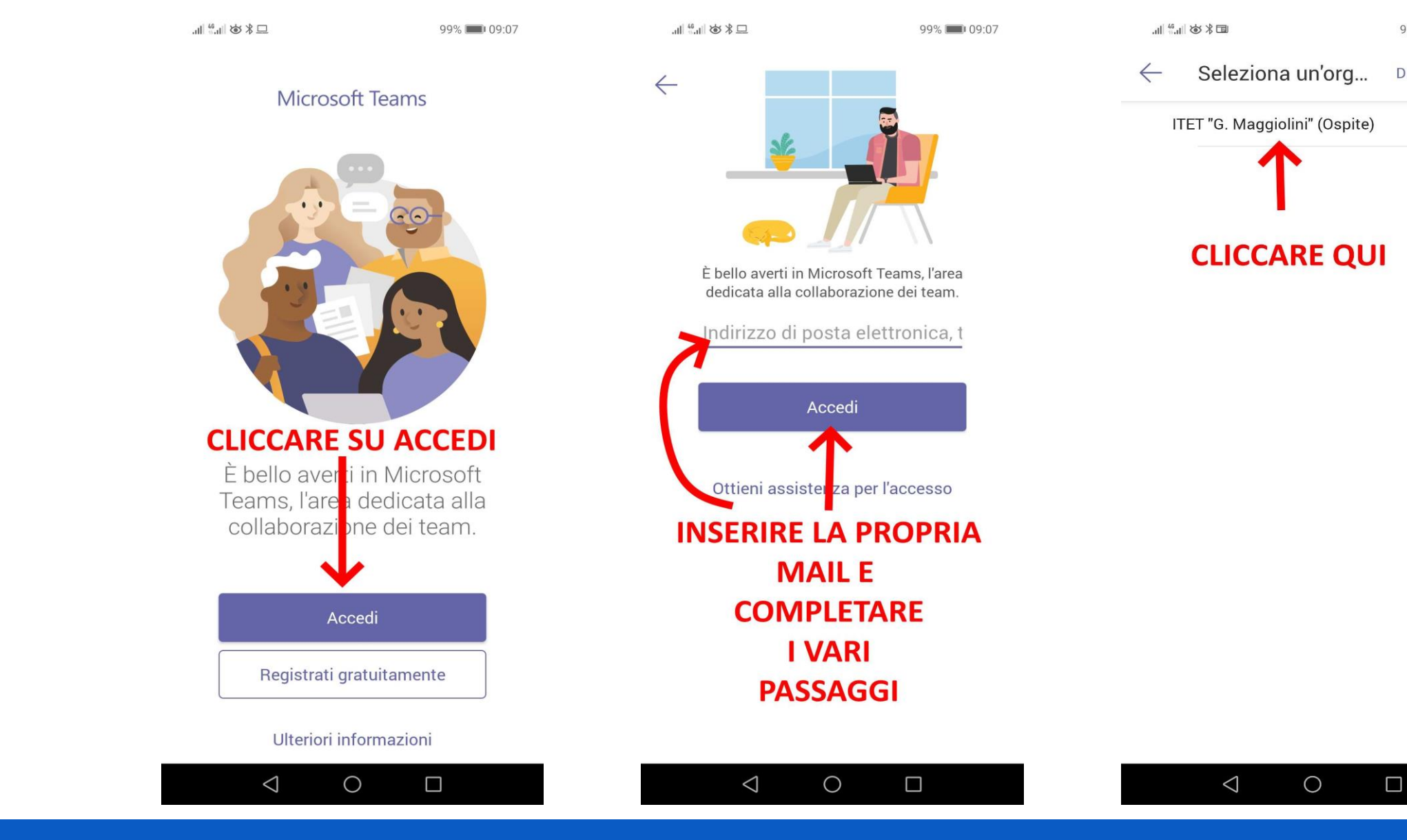

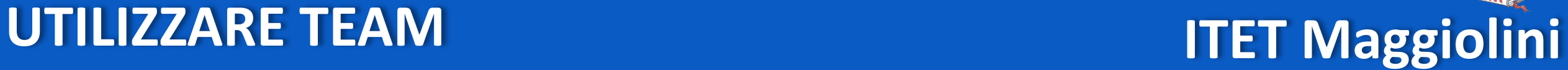

99% 09:08

**DISCONNETTI** 

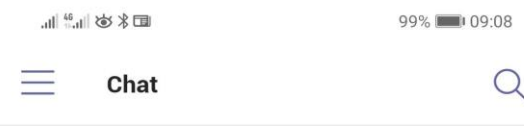

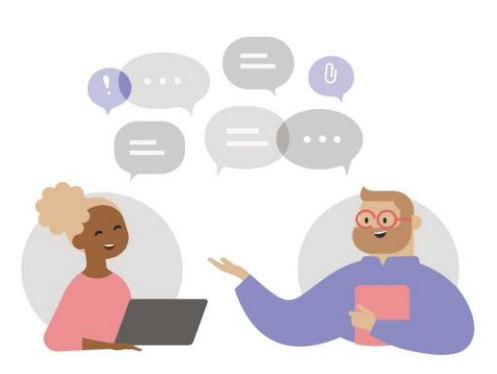

Inizia una chat privata Puoi iniziare conversazioni a due o di gruppo

### **CLICCARE QUI**

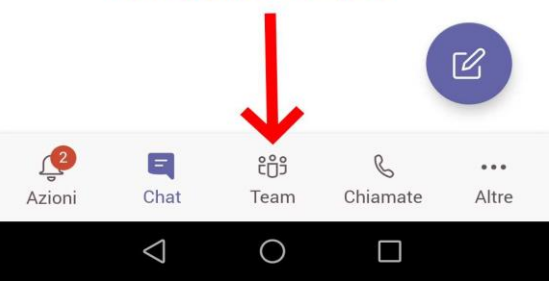

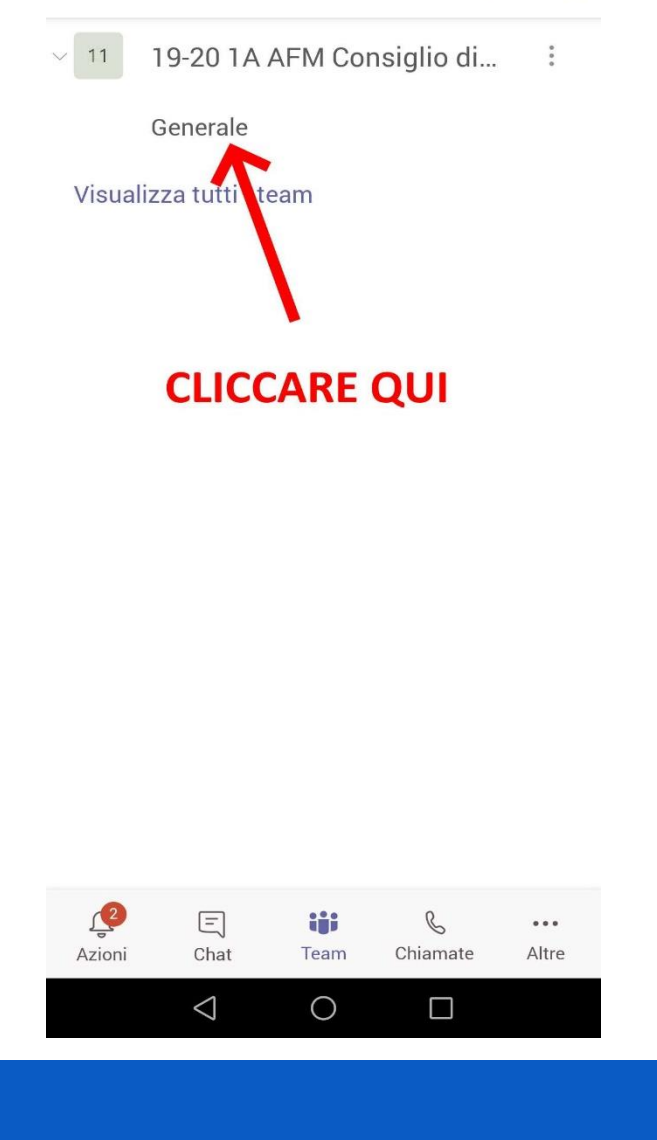

99% 09:08

 $\alpha$ 

■ ※ じ | ||。 3 || ||…

**Team** 

 $\equiv$ 

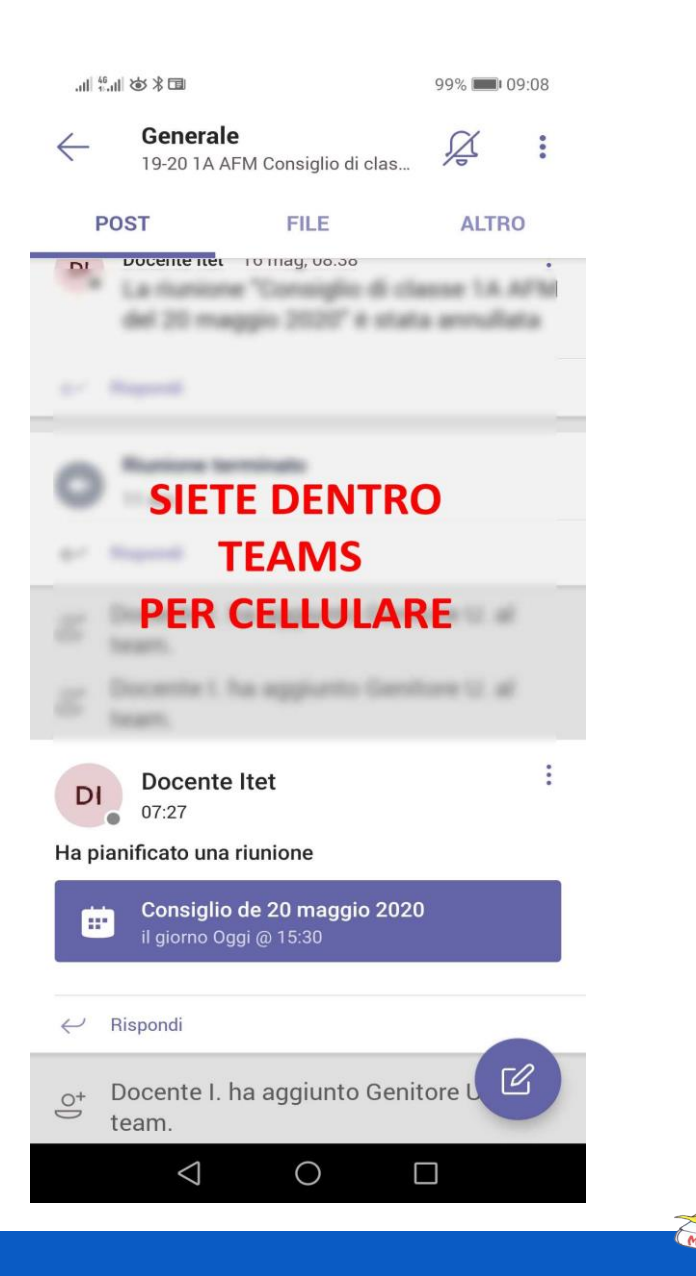

# **UTILIZZARE TEAM ITET Maggiolini**

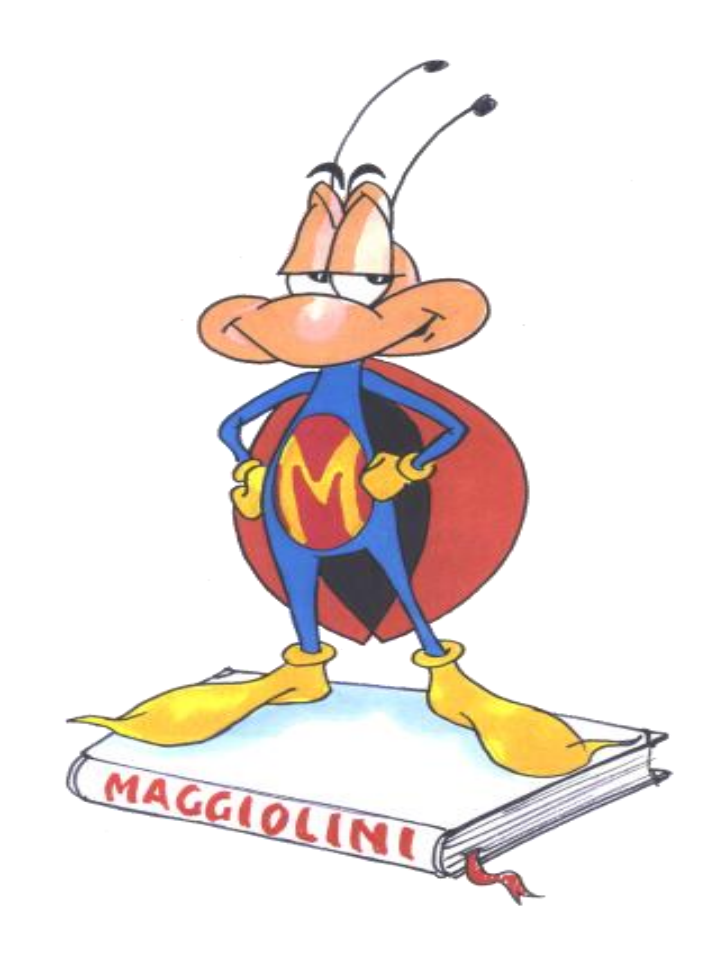

# **ITET Maggiolini** <sup>17</sup>